<span id="page-0-0"></span>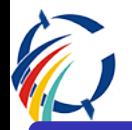

Criação de documentos de alta qualidade utilizando LAT<sub>EX</sub> Uma introdução

António dos Anjos

Instituto Superior Manuel Teixeira Gomes antoniodosanjos@gmail.com

ISMAT Talks, 2015

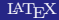

. [.](#page-1-0)

[.](#page-0-0)

 $299$ 

- <span id="page-1-0"></span>Qualidade?. . . Não de conteúdo
- Dar a conhecer a ferramenta LAT<sub>EX</sub>
- Servir de ponto de partida
- Não pretende ser exaustivo

.

[.](#page-1-0)

 $\overline{\Omega}$ 

# <span id="page-2-0"></span>**[Introdução](#page-3-0)**

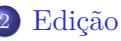

[Formatação de texto](#page-25-0)

### [Matemática básica](#page-29-0)

[Ambientes](#page-44-0)

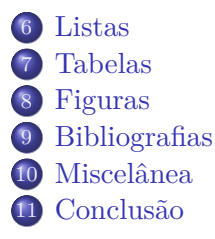

 $\Box$ . [.](#page-1-0) [.](#page-2-0) [.](#page-3-0) [.](#page-2-0) - <span id="page-3-0"></span>Sistema de preparação de documentos
	- Em especial técnicos e científicos (muitas fórmulas)
	- Pode ser utilizado para quase todo o tipo de publicação
		- posters, partituras, gráficos, etc.
- Não é um processador de texto
- Uma espécie de markup language (como o **html**)
- Criado por Leslie Lamport na década de 80
- Corresponde a um paginador

. .

<span id="page-4-0"></span>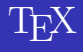

- O LATEX utiliza o "motor" tipográfico (formatação) TEX
- O TEX corresponde a um tipógrafo
- Criado por Donald Knuth (finais da década de 70)
- T<sub>EX</sub> do grego  $\tau \varepsilon \chi \nu \eta$  (arte)

#### Por isso...

LATEX pronuncia-se La-tek (o X é um *χ*).

. [.](#page-5-0)

[.](#page-4-0)

. . .

- <span id="page-5-0"></span>Permitir que um autor se preocupe com o conteúdo
- Libertar o autor da formatação do documento
- Por exemplo:
	- Em vez de escrever o cabeçalho de um capítulo em Arial, tamanho 24, negrito, centrado
	- Dizer ao IAT<sub>E</sub>X: "Isto é um cabeçalho de capítulo"
- Há comandos que permitem "afinar" a formatação dada pelo LATEX, no entanto, apenas deverão ser utilizados na **versão final** do documento, para pequenos (e raros) ajustes

## Ideia

Deixar o design do documento para os designers ( $\tau \varepsilon \chi \nu \eta = \text{arte}$ )

. . . .

<span id="page-6-0"></span>Autores não qualificados cometem frequentemente erros sérios de formatação assumindo que o desenho de livros é, na sua maior parte, uma questão estética — "Se um documento é artisticamente bonito, então está bem desenhado." Mas, como um documento tem de ler lido e não pendurado numa galeria de pinturas, a leitura e compreensão é de muito maior importância do que a sua forma.

. .

- <span id="page-7-0"></span>Documentos de excelente aspeto
- Grátis e Open Source
- Compatível com os principais S.O.
- Não sofre com vírus (*e.g.* MS Office)
- Permite controlo total do documento
- Risco muito baixo de se perder o documento

. .

# <span id="page-8-0"></span>LATEX *vs*. Processador de Texto

- Num processador de texto (*e.g.* Microsoft Word)
	- WYSIWYG
	- Curva inicial de aprendizagem rápida
	- Potencialidades limitadas
	- Problemas de compatibilidade entre plataformas
- $\bullet$  Em  $BTFX$ :
	- What You See Is **NOT** What You Get (necessita compilação)
	- Curva inicial de aprendizagem lenta
	- Potencialidades "ilimitadas"
	- Compatível entre plataformas

### Processador de Texto

Uma secção

LATEX (num editor de texto)

[.](#page-8-0)

**\section**{Uma secção}

. [.](#page-9-0)

. . . .

### <span id="page-9-0"></span>Windows

MiKTeX – <http://miktex.org>

### MacOS

MacTeX – <http://www.tug.org/mactex>

### Linux

TeXLive – utilizar o gestor de pacotes

## Alternativa para qualquer S.O.

Descarregar instalador apropriado de <http://tug.org/texlive/>

 $299$ 

 $\Box \rightarrow \neg \left( \frac{\partial}{\partial \theta} \right) \rightarrow \neg \left( \frac{\partial}{\partial \theta} \right) \rightarrow \neg \left( \frac{\partial}{\partial \theta} \right)$ 

<span id="page-10-0"></span>Utilizando um editor "normal" (*e.g.* notepad, gedit, vim). ou

Utilizando um IDE (Integrated Development Environment):

- MacOS: [TeXstudio](http://texstudio.sourceforge.net/)<sup>1</sup> / TeXShop (incluido no MacTeX)/ [TeXmaker](http://www.xm1math.net/texmaker/download.html) / [TeXworks](https://www.tug.org/texworks/)
- **Windows:** [TeXstudio](http://texstudio.sourceforge.net/) / [TeXniCenter](http://www.texniccenter.org/download/) / [TeXmaker](http://www.xm1math.net/texmaker/download.html) / [TeXworks](https://www.tug.org/texworks/)
- **Linux:** TeXstudio / TeXmaker / TeXworks

Outros:

[http://en.wikipedia.org/wiki/Comparison\\_of\\_TeX\\_editors](http://en.wikipedia.org/wiki/Comparison_of_TeX_editors)

IDE: não necessita de terminal para compilar; tem atalhos para comandos LATEX; tem correção ortográfica.

 $Q$ 

<sup>1</sup>Recomendado

<span id="page-11-0"></span>Editor/compilador on-line (grátis com limitações):

- <https://www.sharelatex.com>
- <https://www.overleaf.com>
- <http://papeeria.com>

Obrigatório ter ligação à Internet. Performance depende da velocidade da ligação.

. .

<span id="page-12-0"></span>Estrutura mínima:

```
\documentclass{article} %tipo de documento
```
**\begin**{document} *%início do documento*

Ola mundo!

**\end**{document} *%fim do documento*

. [.](#page-13-0)

[.](#page-12-0)

 $Q$ 

# <span id="page-13-0"></span>Outras classes

- article Para artigos em revistas científicas, apresentações, relatórios curtos, documentação de programas informáticos, convites, *etc*. . .
- report Para relatórios mais longos com vários capítulos, livros curtos, teses. . .

book Para livros "a sério"

letter Para cartas

standalone Útil (e.g. em conjunto com package tikz) para criar imagens para incluir noutros documentos.

beamer Para apresentações

É possível passar opções para a classe  $^2$ , p.ex.:

**\documentclass**[12pt,a4paper,twoside,landscape]{article}

### TeXstudio:

### **File***→***New From Template**

 $\rm ^2Detalhes:$  $\rm ^2Detalhes:$  $\rm ^2Detalhes:$  $\rm ^2Detalhes:$  $\rm ^2Detalhes:$  [http://en.wikibooks.org/wiki/LaTeX/Document\\_Structu](http://en.wikibooks.org/wiki/LaTeX/Document_Structure#Document_classes)[re](#page-12-0)[#Do](http://en.wikibooks.org/wiki/LaTeX/Document_Structure#Document_classes)[c](#page-14-0)[u](http://en.wikibooks.org/wiki/LaTeX/Document_Structure#Document_classes)[me](#page-12-0)[nt\\_](#page-13-0)cl[a](#page-11-0)ss[e](#page-24-0)s

. . . .

```
\documentclass{article}
\usepackage[portuguese]{babel} % hifenização e ...
\usepackage[utf8x]{inputenc} % acentos e cedilhas
\usepackage[T1]{fontenc} % evitar problemas c/fontes
\begin{document}
Olá mundo!
\end{document}
```
O preâmbulo permite, entre outras coisas, que carreguemos pacotes que oferecem funcionalidades extra.

 $^3\mathrm{Caso},$ em Windows, utf8 não funcione, substituir [por](#page-13-0) [la](#page-15-0)[ti](#page-13-0)[n1](#page-14-0) -. . . . Anjos (ISMAT) LA[TEX](#page-0-0) ISMAT 2015 15/80 <span id="page-15-0"></span>O pacote **lipsum**, através do comando **\lipsum**, permite a geração de parágrafos de texto em latim (peça clássica do ano 45 AC).

```
\documentclass{article}
\usepackage[portuguese]{babel}
\usepackage[utf8x]{inputenc}
\usepackage{lipsum} % texto latim
\begin{document}
  Olá mundo! \lipsum
\end{document}
```
intervalo de parágrafos (e[.](#page-24-0)g. **\lipsum**[2-7]).  $.990$ Sem argumentos apresenta cerca de uma página de texto. Como argumento opcional, podemos solicitar um parágrafo específico, ou um

- <span id="page-16-0"></span>**TeXstudio:** Help *→* Latex Reference
- **TeXstudio:** Help *→* Packages Help
- **TeXstudio:** Botão direito do rato em cima do nome do pacote e selecionar Open Package Documentation
- **Terminal:** texdoc nomePacote
- <https://www.ctan.org/> Arquivo oficial de tudo o que se relaciona com TEX

. .

- <span id="page-17-0"></span>O código LATEX deve ser gravado num ficheiro de extensão **.tex**
- Ao ser compilado, vão ser gerados vários ficheiros
- Aquele que nos interessa é o **.pdf**
- O ficheiro **.log**, poderá ser útil para debugging

### NOTA

Por vezes poderá ser necessário apagar alguns ficheiros resultantes da compilação. Nunca apagar o ficheiro terminado em **.tex**! Para apagar (TeXstudio): **Tools***→***Clean Auxiliary Files**

. .

<span id="page-18-0"></span>Caso haja um problema na compilação do documento, o IDE deverá informar-nos (janela inferior esquerda – TeXstudio). Problemas comuns:

- Chaveta aberta e não fechada, ou vice-versa
- Erro de digitação de um comando e/ou palavra-chave
- Escrita de comandos com maiúscula/minúscula

Apesar da linha indicada, o erro poderá situar-se noutro local. O ficheiro **.log** pode ser útil em casos extremos. Mais útil é a funcionalidade "undo".

### Sugestão

Não ficar muito tempo sem compilar (até sermos "profissionais" em  $\text{LFT}(\text{K})$ 

. [.](#page-19-0)

[.](#page-18-0)

 $299$ 

<span id="page-19-0"></span>Escrever um documento com o seguinte conteúdo:

Olá mundo! Tudo bem?

> Depois, experimentar o lipsum!

> > . [.](#page-24-0) . . [.](#page-11-0) . [.](#page-12-0)

 $\Box \rightarrow \neg \leftarrow \Box \rightarrow \neg \leftarrow$ 

Anjos (ISMAT) LA[TEX](#page-0-0) ISMAT 2015 20 / 80

. [.](#page-82-0)

 $299$ 

```
\documentclass{article}
\usepackage[portuguese]{babel}
\usepackage[utf8x]{inputenc}
```

```
\begin{document}
 Olá mundo!
```
Tudo bem? **\end**{document}

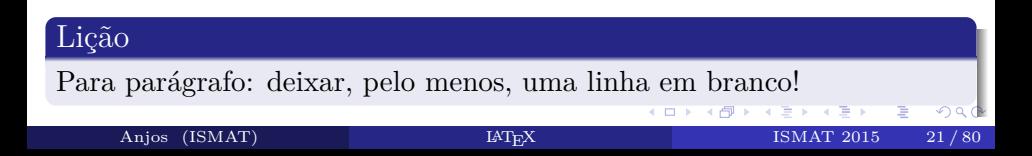

<span id="page-21-0"></span>O LATEX insere um avanço em cada novo parágrafo. Para que os parágrafos iniciem sem avanço, basta incluir no cabeçalho do documento:

```
\usepackage{parskip}
```
Também é possível controlar o comprimento do avanço:

```
\setlength\parindent{0pt}
```
. [.](#page-22-0)

[.](#page-21-0)

 $Q$ 

<span id="page-22-0"></span>Para podermos definir o espaçamento entre linhas: **\usepackage**{setspace}

```
Passamos a ter à disposição os seguintes comandos:
\doublespacing % espaço 2x
\onehalfspacing % espaço de 1,5x
\singlespacing % espaço de 1x
```
Passamos também a ter os ambientes respetivos, singlepace, onehalfspace e doublespace. Por exemplo:

```
\begin{singlespace}
Texto em que as entre-linhas têm espaço normal.
\end{singlespace}
```
. [.](#page-23-0)

[.](#page-22-0)

 $299$ 

<span id="page-23-0"></span>Comandos importantes para a geração da capa:

```
\title{Workshop \LaTeX} % definir título
\author{António dos Anjos} % definir autor
\date{\today} % definir data
```

```
\begin{document}
\maketitle % gerar capa
```
Olá mundo?

**\end**{document}

Experimentar!

[.](#page-23-0)

. [.](#page-24-0)

 $\overline{\Omega}$ 

<span id="page-24-0"></span>O LATEX oferece 7 níveis de definição de secções de um documento:

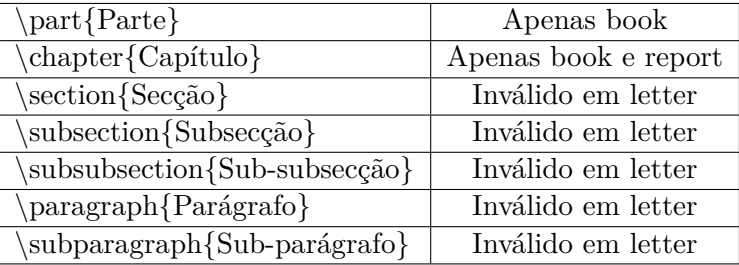

Sugestão: Utilizar \section{Nome exercício} antes de cada exercício.

. [.](#page-25-0)

[.](#page-24-0)

. . . .

<span id="page-25-0"></span>Este texto está a **\textbf**{negrito}.

Este texto está a **negrito**.

—

—

—

Este texto está em **\textit**{itálico}.

Este texto está em *itálico*.

Este texto está **\textsl**{inclinado}.

Este texto está *inclinado*.

Este texto está com estilo de **\texttt**{máquina de escrever}. Este texto está com estilo de máquina de escrever.

 $299$ 

<span id="page-26-0"></span>Este texto está **\emph**{enfatizado}.

Este texto está *enfatizado*.

Este texto está **\underline**{sublinhado}.

Este texto está sublinhado.

### TeXstudio

—

Notar alguns atalhos para formatação na barra de ferramentas direita. Notar ainda: **LaTeX***→***Font Styles**

. .

—

<span id="page-27-0"></span>O LATEX oferece uma gama muito vasta de fontes VER: <http://www.tug.dk/FontCatalogue/> Poderá requerer a instalação/inclusão de package

A fonte base utilizada num artigo  $\text{Lipx}$  contém serifas (serifs) – chamadas de fontes Romanas

Para apresentações é melhor uma fonte sem serifas (sans-serif)

Este texto **\textsf**{não tem serifas}.

Este texto não tem serifas.

Este texto **\textrm**{tem serifas}.

Este texto tem serifas.

 $299$ 

<span id="page-28-0"></span>Para grandes blocos de texto, podemos ativar um determinado tipo de fonte e "desativar" quando apropriado<sup>4</sup> (se não for desativado, mantém-se até ao fim do ambiente)

**\sffamily** Este texto não terá serifas. **\rmfamily** Daqui para a frente, o texto vai ter serifas.

Também podemos delimitar uma área onde o texto será de determinado tipo

{**\sffamily** Este texto não terá serifas.} Daqui para a frente, o texto volta a ter serifas.

#### Nota

Para regressar à fonte base, pode utilizar-se **\normalfont** que, em geral, equivalerá a **\rmfamily**

<sup>4</sup>Ver: **LATEX Cheat Sheet 5.1**

 $Q$ 

<span id="page-29-0"></span>Para se escrever fórmulas matemáticas junto com o texto, colocar a fórmula entre \$ \$.

Por exemplo:

A equação  $x + b = 0$  é de primeiro grau.

resulta em: A equação  $ax + b = 0$  é de primeiro grau.

#### Carateres especiais

\$ tem significado especial, assim como  $\%$   $\subseteq$  { } & #  $\hat{ }$  etc.. Para serem apresentados no texto, preceder por  $\langle$  (e.g.  $\langle \% \rangle$ ). A barra \ é apresentada através do comando: \textbackslash.  $\tilde{\ }$  e  $\hat{\ }$  são apresentados através de  $\{\tilde{\ }$  $\}$  e  $\{\}$ , respetivamente.

. .

<span id="page-30-0"></span>Para escrever a fórmula numa linha independente, colocar a fórmula entre \$\$ \$\$. Por exemplo:

A equação  $\$$ \$ax + b = 0 $\$$ \$ é de primeiro grau.

Resulta em:

A equação

$$
ax + b = 0
$$

é de primeiro grau.

. [.](#page-31-0)

[.](#page-30-0)

. . . .

<span id="page-31-0"></span>Para sobrescritos, utilizar ˆ. Exemplo:

A equação  $a^2 + bx + c = 0$  é de segundo grau.

Resulta em:

A equação  $ax^2 + bx + c = 0$  é de segundo grau.

Para subscritos, utilizar \_. Por exemplo:

 $x_1+x_2 = x_{1a}$ 

Resulta em:

 $x_1 + x_a = x_{1a}$ 

 $\Box \rightarrow \neg \left( \frac{\partial}{\partial \theta} \right) \rightarrow \neg \left( \frac{\partial}{\partial \theta} \right) \rightarrow \neg \left( \frac{\partial}{\partial \theta} \right)$ NOTA: { } permite agrupar. Por exemplo,  $x^{10}$  escreve-se  $x^{10}$  \$, e não \$xˆ10\$, que resultaria em *x* 1 0.

<span id="page-32-0"></span>Se *c*<sup>1</sup> e *c*<sup>2</sup> são os catetos de um triângulo retângulo, então a hipotenusa *h* pode ser calculada pela seguinte fórmula:

$$
h^2 = c_1^2 + c_2^2
$$

. [.](#page-33-0)

[.](#page-33-0)

 $299$ 

<span id="page-33-0"></span>Se *c*<sup>1</sup> e *c*<sup>2</sup> são os catetos de um triângulo retângulo, então a hipotenusa *h* pode ser calculada pela seguinte fórmula:

$$
h^2 = c_1^2 + c_2^2
$$

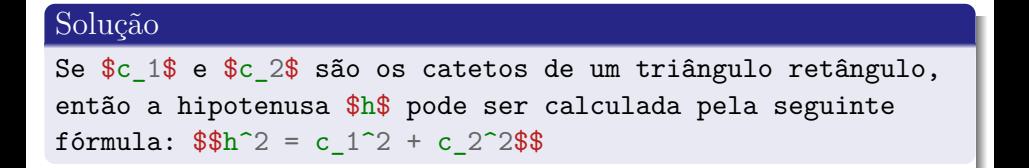

. [.](#page-34-0)

[.](#page-33-0)

 $Q$ 

<span id="page-34-0"></span>A seguinte equação

$$
h^2 = c_1^2 + c_2^2
$$

equivale a

$$
h = \sqrt{c_1^2 + c_2^2}
$$

Para o símbolo de raiz quadrada, utiliza-se o comando \sqrt{}. Por exemplo:

 $h = \sqrt{c_1^2 + c_2^2}$ 

Para outras raízes, utiliza-se o comando \sqrt[  $|\}$ :

 $$h = \sqrt{\sqrt{4} \cdot (-1^2 + c^2^2)} \cdot \sqrt{4}$  *for*  $i \in \sqrt{4}$ 

. [.](#page-35-0) . [.](#page-33-0) [.](#page-34-0) [.](#page-35-0) [.](#page-28-0) [.](#page-29-0) [.](#page-43-0) [.](#page-44-0) . [.](#page-28-0) [.](#page-29-0) [.](#page-43-0)  $299$ NOTA: Em LATEX, argumentos obrigatórios são colocados entre { }, argumentos opcionais colocam-se entre [ ].

## <span id="page-35-0"></span>Uma fração pode ser expressa de várias formas:

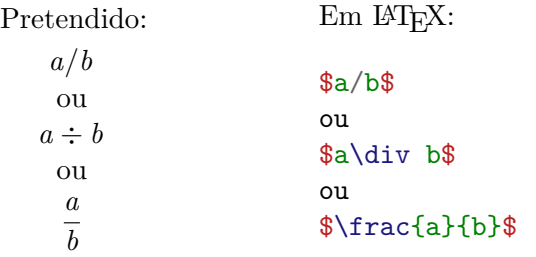

 $\Box$ 

[.](#page-35-0)

. [.](#page-82-0)

 $299$
<span id="page-36-0"></span>Letras gregas, em geral, escrevem-se como se dizem (em inglês). Por exemplo, *α* escreve-se \$\alpha\$, *β* escreve-se \$\beta\$, etc.

A versão maiúscula é escrita com a primeira letra maiúscula. Por exemplo,  $\Delta$  escreve-se  $\Delta$ .

Para outras letras/símbolos, consultar tabela fornecida.

Alternativa: Detexify (<http://detexify.kirelabs.org/classify.html>)

 $\Box \rightarrow \neg \left( \frac{\partial}{\partial \theta} \right) \rightarrow \neg \left( \frac{\partial}{\partial \theta} \right) \rightarrow \neg \left( \frac{\partial}{\partial \theta} \right)$ **NOTA:** Não há comando para letras com o mesmo aspeto que no alfabeto português. Por exemplo, *α* maiúsculo correponde a *A*, desta forma, não existe  $\Lambda$ lfa\$.

<span id="page-37-0"></span>A solução da equação de segundo grau *ax*<sup>2</sup> + *bx* + *c* = 0 é dada pela fórmula resolvente:

$$
x = \frac{-b \pm \sqrt{b^2 - 4ac}}{2a}
$$

. [.](#page-38-0)

[.](#page-38-0)

<span id="page-38-0"></span>A solução da equação de segundo grau  $ax^2 + bx + c = 0$  é dada pela fórmula resolvente:

$$
x = \frac{-b \pm \sqrt{b^2 - 4ac}}{2a}
$$

### Solução

A solução da equação de segundo grau  $a^2+bx+c = 0$ é dada pela fórmula resolvente:  $$x = \frac{-b \pm \sqrt{b^2 - 4ac}}{2a}$ 

. [.](#page-39-0)

[.](#page-38-0)

 $\overline{\Omega}$ 

<span id="page-39-0"></span>O LATEX também tem comandos para funções matemáticas. Por exemplo:

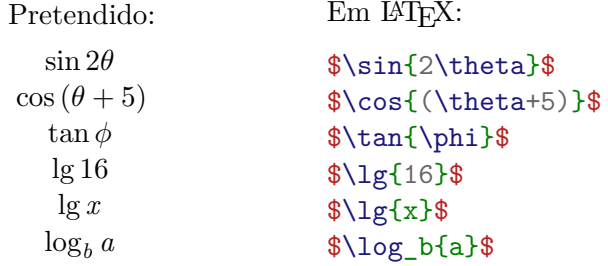

. [.](#page-40-0)

[.](#page-39-0)

<span id="page-40-0"></span>Pretendido: Em LAT<sub>EX</sub>: ∑*<sup>∞</sup>* 1 *i*=1 *i*  $\frac{10}{11}$ *n*=1 *n n −* 1  $\lim_{x \to \infty} \frac{1}{x}$  $\int_0^\infty$   $\frac{x \to \infty}{x}$ 0  $2x \, dx = x^2 + c$ 

**\sum**\_{i=1}^{**\infty**}**\frac**{1}{i} **\prod**\_{n=1}^{10}**\frac**{n}{n-1} **\lim**\_{x**\to\infty**}**\frac**{1}{x}  $\int_0^{\infty} 2x \, dx = x^2 + c$ 

. [.](#page-41-0)

[.](#page-40-0)

 $\overline{\Omega}$ 

<span id="page-41-0"></span>Para muitos mais comandos e exemplos:

[http://www.artofproblemsolving.com/wiki/index.php/LaTeX:](http://www.artofproblemsolving.com/wiki/index.php/LaTeX:Commands) [Commands](http://www.artofproblemsolving.com/wiki/index.php/LaTeX:Commands)

Para desenhar a fórmula e obter o LAT<sub>EX</sub>: <https://webdemo.myscript.com/#/demo/equation>

. [.](#page-42-0)

[.](#page-41-0)

 $Q$ 

<span id="page-42-0"></span>Seja *f* uma função, então:

$$
f'(x) = \lim_{\Delta x \to 0} \frac{f(x + \Delta x) - f(x)}{\Delta x}
$$

caso o limite exista. . .

 $\Box$ . – 一つ [.](#page-44-0)  $299$ 

[.](#page-29-0)

<span id="page-43-0"></span>Seja *f* uma função, então:

$$
f'(x) = \lim_{\Delta x \to 0} \frac{f(x + \Delta x) - f(x)}{\Delta x}
$$

caso o limite exista. . .

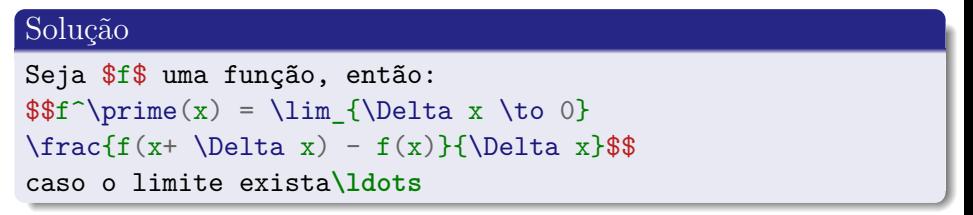

. [.](#page-44-0)

[.](#page-43-0)

<span id="page-44-0"></span>Um ambiente em LAT<sub>E</sub>X é um bloco de código que se pode "comportar" de forma diferente do resto do documento.

Em LATEX: Exemplo: **\begin**{nomeAmbiente} ... **\end**{nomeAmbiente} ...

**\begin**{abstract}

. [.](#page-45-0)

[.](#page-44-0)

**\end**{abstract}

<span id="page-45-0"></span>**\begin**{document}

```
\title{Workshop \LaTeX}
\author{António dos Anjos}
\date{2014-04-24 (última revisão)}
\maketitle
```
**\begin**{abstract} Este documento é sobre **\LaTeX**. **\end**{abstract}

**\section**{Intro} Olá mundo?

**\end**{document}

. [.](#page-46-0)

[.](#page-45-0)

<span id="page-46-0"></span>Em LAT<sub>EX</sub>: Resultado:

Niels Bohr disse: ``Um especialista é alguém que já cometeu todos os erros <sup>4</sup> possíveis numa área muito específica.'' <sup>6</sup> Albert Einstein disse: <sup>7</sup> **\begin**{quote} Quem nunca cometeu um erro nunca tentou nada de novo. \end{quote} Herrar é umano.

Niels Bohr disse: "Um especialista é alguém que já cometeu todos os erros possíveis numa área muito específica." Albert Einstein disse:

> *Quem nunca cometeu um erro nunca tentou nada de novo.*

Herrar é umano.

NOTA: As aspas de abertura são dois acentos gr[ave](#page-45-0)s [e,](#page-47-0)[as](#page-0-0) [d](#page-53-0)[e](#page-43-0) [fe](#page-44-0)[c](#page-53-0)[h](#page-54-0)[o,](#page-43-0) d[u](#page-54-0)as [plic](#page-82-0)as.

# <span id="page-47-0"></span>Ambientes para alinhamento

Atenção! Não apenas para texto.

```
1 \begin{flushright}
 2 Alinhado à direita.
3 \end{flushright}
```

```
5 \begin{center}
 Texto centrado.
7 \end{center}
```
Em LAT<sub>EX</sub>: Resultado:

Alinhado à direita.

Texto centrado.

Alinhado à esquerda.

<sup>9</sup> **\begin**{flushleft} Alinhado à esquerda. \end{flushleft}

**TeXstudio:** notar barra de ferramentas lateral.

 $\Box \rightarrow \neg \left( \frac{\partial}{\partial \theta} \right) \rightarrow \neg \left( \frac{\partial}{\partial \theta} \right) \rightarrow \neg \left( \frac{\partial}{\partial \theta} \right)$ 

 $Q$ 

# <span id="page-48-0"></span>Ambientes de manipulação do tamanho do texto Relativo ao tamanho atual em utilização

\begin{small} Texto menor. <sup>3</sup> **\end**{small}

Texto normal.

<sup>7</sup> **\begin**{large} Texto grande. <sup>9</sup> **\end**{large}

\begin{Large} Texto maior. \end{Large}

Em LATEX: Resultado: Texto menor. Texto normal. Texto grande. Texto maior.

> **TeXstudio:** notar barra de ferramentas superior. **LATEX**

**Cheat Sheet 5.2:** notar que podemos utilizar sem ambiente.

[.](#page-48-0)

. [.](#page-49-0)

<span id="page-49-0"></span>Em LATEX: Resultado:

<span id="page-49-1"></span>

\begin{equation}  $(x-a)^2 + (y-a)^2 = r^2$ <sup>3</sup> **\end**{equation}  $(x - a)^2 + (y - a)^2 = r^2$ (1)

Note-se o número ([1\)](#page-49-1) produzido ao lado da equação. Desta forma, podemos fazer referência à equação, no texto.

. [.](#page-50-0)

[.](#page-49-0)

 $Q$ 

<span id="page-50-0"></span>Em LAT<sub>EX</sub>: Resultado:

Podemos referir-nos à equação abaixo, por causa da label que foi adicionada.

<sup>5</sup> **\begin**{equation}**\label**{eq:circ}  $(x-a)^2 + (y-a)^2 = r^2$ <sup>7</sup> **\end**{equation}

Estou a referir-me à Equação <sup>10</sup> **\eqref**{eq:circ}. Se criar outras equações antes, a referência atualiza-se.

Podemos referir-nos à equação abaixo, por causa da label que foi adicionada.

<span id="page-50-1"></span>
$$
(x-a)^2 + (y-a)^2 = r^2 \qquad (2)
$$

Estou a referir-me à Equação ([2](#page-50-1)). Se criar outras equações antes, a referência atualiza-se.

[.](#page-50-0)

 $Q$ 

<span id="page-51-0"></span>O ambiente align é oferecido pelo pacote **amsmath**. Desta forma, temos de incluí-lo no preâmbulo.

Em LAT<sub>EX</sub>: Resultado:

```
1 \documentclass{article}
2 \usepackage{amsmath}
3 \begin{document}
4 \begin{align}
 2\cos(x) +3y = 20\}24x + \tan(2y) &= 10
7 \end{align}
8 \end{document}
```

$$
2\cos(x) + 3y = 20\tag{3}
$$

$$
24x + \tan(2y) = 10 \tag{4}
$$

O caráter & indica qual o símbolo a ser utilizado para alinhamento, neste caso, o =. Para remover numeração: align\*.

. [.](#page-52-0)

[.](#page-51-0)

<span id="page-52-0"></span>Vamos derivar as funções definidas nas Equações ([5](#page-52-1)) e [\(6\)](#page-52-2).

<span id="page-52-1"></span>
$$
f(x) = ax^2 + bx + c \tag{5}
$$

. [.](#page-53-0)

[.](#page-52-0)

<span id="page-52-2"></span>
$$
g(x) = dx^3 \tag{6}
$$

As funções e respetivas derivadas, são:

$$
f(x) = ax2 + bx + c
$$
  
\n
$$
f'(x) = 2ax + b
$$
  
\n
$$
g(x) = dx3
$$
  
\n
$$
g'(x) = 3dx2
$$

 $\overline{\Omega}$ 

```
Vamos derivar as funções definidas nas
2 Equações \eqref{eq:equ0} e \eqref{eq:equ1}.
3 \begin{equation}\label{eq:equ0}
 f(x) = a x^2 + b x + c5 \end{equation}
6 \begin{equation}\label{eq:equ1}
g(x) = d x^38 \end{equation}
As funções e respetivas derivadas, são:
10 \begin{align*}
 f(x) &= a x<sup>2+</sup>b x +c & g(x) &= d x<sup>2</sup> \\
 f^{\prime}(x) &= 2 a x +b & g<sup>\prime</sup>prime(x) &= 3 d x<sup>\prime</sup>2
13 \end{align*}
```
. [.](#page-54-0)

 $299$ 

 $\begin{aligned} \mathcal{A} \bigoplus \mathbb{I} \times \mathbb{I} \bigoplus \mathbb{I} \times \mathbb{I} \bigoplus \mathbb{I} \times \mathbb{I} \bigoplus \mathbb{I} \times \mathbb{I} \bigoplus \mathbb{I} \bigoplus \mathbb{I} \bigoplus \mathbb{I} \bigoplus \mathbb{I} \bigoplus \mathbb{I} \bigoplus \mathbb{I} \bigoplus \mathbb{I} \bigoplus \mathbb{I} \bigoplus \mathbb{I} \bigoplus \mathbb{I} \bigoplus \mathbb{I} \bigoplus \mathbb{I} \bigoplus \mathbb{I} \bigoplus \mathbb$ 

### <span id="page-54-0"></span>Pretendido: Em LATEX:

### Lista de alimentos:

- 1. Legumes
- 2. Carne
- 3. Fruta
	- 3.1 Laranja
	- 3.2 Morango
- 4. Cereais

 Lista de alimentos: **\begin**{enumerate} **\item** Legumes **\item** Carne **\item** Fruta **\begin**{enumerate} **\item** Laranja **\item** Morango **\end**{enumerate} **\item** Cereais **\end**{enumerate}

. [.](#page-55-0)

[.](#page-54-0)

# <span id="page-55-0"></span>Pretendido: Em LATEX:

### Lista de alimentos:

- Legumes
- Carne
- Fruta
	- Laranja
	- Morango
- **•** Cereais

- <sup>1</sup> Lista de alimentos:
- <sup>2</sup> **\begin**{itemize}
- <sup>3</sup> **\item** Legumes
- <sup>4</sup> **\item** Carne
- <sup>5</sup> **\item** Fruta
- <sup>6</sup> **\begin**{itemize}
- <sup>7</sup> **\item** Laranja
- <sup>8</sup> **\item** Morango

. [.](#page-56-0)

[.](#page-55-0)

- <sup>9</sup> **\end**{itemize}
- <sup>10</sup> **\item** Cereais
- <sup>11</sup> **\end**{itemize}

 $\overline{\Omega}$ 

<span id="page-56-0"></span>Pretendido: Em LAT<sub>EX</sub>:

Lista de cadeiras:

- AED Algoritmia
	- M1 Matemática I
	- M2 Matemática II
	- P1 Programação

- <sup>1</sup> Lista de cadeiras:
- <sup>2</sup> **\begin**{description}
- <sup>3</sup> **\item**[AED] Algoritmia
- <sup>4</sup> **\item**[M1] Matemática I
- <sup>5</sup> **\item**[M2] Matemática II
- <sup>6</sup> **\item**[P1] Programação

. [.](#page-57-0)

[.](#page-56-0)

<sup>7</sup> **\end**{description}

<span id="page-57-0"></span>Vamos escrever algumas fórmulas dentro de uma lista:

- $\bullet$  A equação geral da reta é  $y = mx + b$ .
- Vamos simplificar  $(a + b)^2$ :

$$
(a+b)^2 = (a+b)(a+b)
$$
 (7)

. [.](#page-58-0)

$$
= a2 + ab + ab + b2
$$
 (8)

$$
= a^2 + 2ab + b^2 \tag{9}
$$

[.](#page-57-0)

Este é o último item da lista, e não tem fórmula.

```
Vamos escrever algumas fórmulas dentro de uma lista:
2 \begin{itemize}
  3 \item A equação geral da reta é $y=mx+b$.
  4 \item Vamos simplificar $(a+b)^2$:
     5 \begin{align}
      (a+b)^2 k = (a+b)(a+b)k = a^2 + ab + ab + b^2k = a^2 + 2ab + b^29 \end{align}
  \item Este é o último item da lista, e não tem fórmula.
\end{itemize}
```
. [.](#page-59-0)

[.](#page-58-0)

# Exemplo 1

Exemplo 2

```
1 \begin{tabular}{|c|r|}
  2 \hline a & bb \\
  3 \hline ccc & dddd \\
  4 \hline
5 \end{tabular}
```
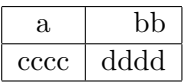

 **\begin**{tabular}{l|c} a & bb **\\ \hline** ccc & dddd **\\ \end**{tabular}

a bb ccc dddd

. [.](#page-60-0)

[.](#page-59-0)

<span id="page-60-0"></span>Para podermos adicionar legenda (**caption**) à tabela, temos de envolver o **\tabular** numa **\table**:

```
1 \begin{table}
  2 \begin{tabular}{|c|r|}
    3 \hline a & bb \\
    4 \hline cccc & dddd \\
    5 \hline
  6 \end{tabular}
  7 \caption{Tabela com legenda.}
8 \end{table}
```
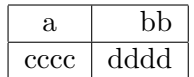

Tabela 1: Tabela com legenda.

. [.](#page-61-0)

[.](#page-60-0)

Caso desejemos fazer-lhe referência, é necessário adicionar uma label (a seguir à caption) e referir-se à label através do comando \ref{}.

. . . .

<span id="page-61-0"></span>A Tabela [2](#page-61-1) apresenta a classificação do campeonato nacional de futebol da época 2010/2011. Note-se que esta se encontra centrada na página, a primeira coluna está alinhada à esquerda, a última à direita e, as restantes, centradas.

<span id="page-61-1"></span>

| Equipa                       |       |    |     | $E$ D | M               | - S - | Pts |
|------------------------------|-------|----|-----|-------|-----------------|-------|-----|
| F.C. Porto                   |       |    |     |       | 30 27 3 0 73 16 |       | 84  |
| S.L. Benfica 30 20 3 7 61 31 |       |    |     |       |                 |       | 63  |
| Sporting                     | -30 - | 13 | - 9 | - 8 - | 41 31           |       | 48  |

Tabela 2: Classificação liga portuguesa – 2010/2011

 $\overline{\Omega}$ 

. [.](#page-62-0) . [.](#page-60-0) [.](#page-61-0) [.](#page-62-0) [.](#page-58-0) [.](#page-59-0)

```
.
.
                                                                 \left\langle \frac{\partial}{\partial t} \right\rangle \rightarrow \left\langle \frac{\partial}{\partial t} \right\rangle \rightarrow \left\langle \frac{\partial}{\partial t} \right\rangle \rightarrow -\frac{1}{2}1 A Tabela \ref{tab:camp} apresenta a classificação ...
2 \begin{table}
   3 \begin{center}
      4 \caption{Classificação liga portuguesa -- 2010/2011}
      5 \label{tab:camp}
      6 \begin{tabular}{lccccccr}
         7 \hline\hline
         8 Equipa & J & V & E & D & M & S & Pts \\
         9 \hline
         10 F.C. Porto & 30 & 27 & 3 & 0 & 73 & 16 & 84 \\
         11 S.L. Benfica & 30 & 20 & 3 & 7 & 61 & 31 & 63 \\
         Sporting & 30 & 13 & 9 & 8 & 41 & 31 & 48
      13 \end{tabular}
   \end{center}
\end{table}
```
<span id="page-63-0"></span>Para incluirmos gráficos no documento, é necessário utilizar o package **graphicx**.

```
1 \documentclass{article}
2 \usepackage{graphicx}
3 \begin{document}
  4 \includegraphics{imagem}
5 \end{document}
```
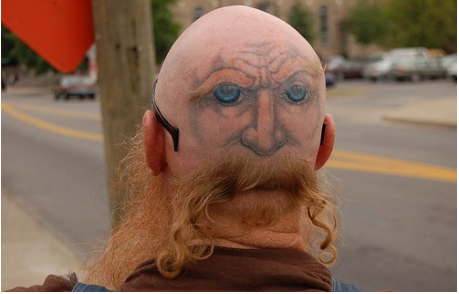

[.](#page-63-0)

A imagem deverá estar na mesma diretoria que o documento LATEX, ou então é necessário indicar o caminho (e.g. **\includegraphics**{/home/aanjos/imagens/imagem}).

. .

# <span id="page-64-0"></span><sup>1</sup> **\includegraphics**[width=5mm]{imagem} <sup>2</sup> **\includegraphics**[width=10mm]{imagem} <sup>3</sup> **\includegraphics**[scale=0.2]{imagem} <sup>4</sup> **\includegraphics**[width=10mm, angle=45]{imagem}

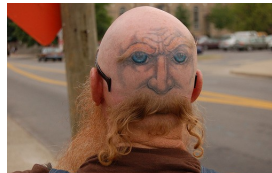

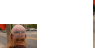

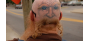

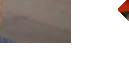

. [.](#page-65-0)

[.](#page-64-0)

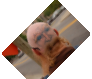

 $Q$ 

<span id="page-65-0"></span>Para podermos adicionar legenda (**\caption**) à figura, temos de envolver o **\includegraphics** numa **\figure**:

```
1 \begin{figure}
  2 \includegraphics{imagem}
  3 \caption{Careca com bigode.}
4 \end{figure}
```
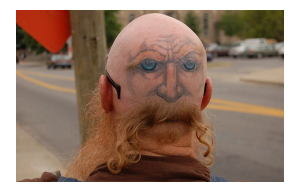

Figura 1: Careca com bigode.

[.](#page-65-0)

Caso desejemos fazer-lhe referência, é necessário adicionar-lhe uma label e referir-se à label através do comando \ref{}.

. .

<span id="page-66-0"></span>Exercício Texto e figura

A Figura [2](#page-66-1) foi gerada utilizando o pacote  $\mathbf{tikz}$  — em LAT<sub>EX</sub>.

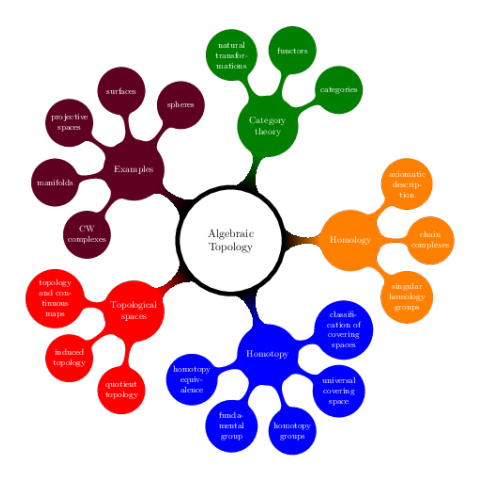

. . . . . . . Figura 2: Figura gerada utilizan[do](#page-65-0) [o](#page-67-0) **[ti](#page-65-0)[kz](#page-66-0)**.

<span id="page-66-1"></span>

 $299$ 

.

```
1 A Figura \ref{fig:tikz} foi gerada utilizando
2 o pacote \textbf{tikz} --- em \LaTeX.
3 \begin{figure}
   4 \includegraphics[width=\textwidth]{valve}
   5 \caption{Figura gerada utilizando o \textbf{tikz}.}
   6 \label{fig:tikz}
7 \end{figure}
```
. [.](#page-68-0)

[.](#page-67-0)

- <span id="page-68-0"></span>Pode incluir-se no próprio documento, utilizando o ambiente **thebibliography**
- Em geral faz mais sentido colocar a bibliografia num ficheiro externo (no formato **BibTeX**)
	- Um ficheiro com extensão .bib que vai servir de base de dados de referências bibliográfica
	- Muito fácil encontrar referências no formato BibTeX (*e.g.* Google Scholar)
- No documento, citamos apenas as que desejamos

. [.](#page-69-0)

[.](#page-68-0)

. .

```
Trata-se de um ficheiro simples de texto. Exemplo:
@book{gratzer2000math,
  title={Math into LATEX},
  author={Gratzer, George},
  year={2000},
  publisher={Birkhauser/Springer-Verlag}
}
```

```
@article{lamport1986latex,
  title={LaTEX: User's Guide \& Reference Manual},
  author={Lamport, Leslie},
  year={1986},
  publisher={Addison-Wesley}
}
```
. . .

[.](#page-69-0)

<span id="page-70-0"></span>Em vez de editar o ficheiro de referências diretamente, utilizar o programa JabRef (<http://jabref.sourceforge.net/>).

Permite a criação de referências de raiz, ou por colagem da referência copiada a partir da Internet.

. [.](#page-71-0)

[.](#page-70-0)

 $Q$ 

<span id="page-71-0"></span>Para se poder fazer referência a um artigo que conste na base de dados, primeiro, é necessário informar o LATEX sobre:

- qual o estilo de bibliografia que desejamos
- onde se encontra a base de dados

Visto que a bibliografia, em geral, vem na parte final do documento, podemos fazer isso por, antes de **\end{document}**, escrever:

### **\bibliographystyle**{plain} **\bibliography**{nomeFicheiro}

Agora podemos fazer citações utilizando **\cite{nomeRef}**.

. [.](#page-72-0)

[.](#page-71-0)
<span id="page-72-0"></span>Sir Isaac Newton formulou as leis do movimento e da gravitação universal [\[1\]](#page-72-1). Estas leis alteraram a forma como se via o mundo até então [\[2\]](#page-72-2).

<span id="page-72-1"></span>[1] Isaac Newton, Daniel Bernoulli, Colin MacLaurin, and Leonhard Euler.

*Philosophiae naturalis principia mathematica*, volume 1. excudit G. Brookman; impensis TT et J. Tegg, Londini, 1833.

<span id="page-72-2"></span>[2] Wikipedia.

Isaac newton — wikipedia, the free encyclopedia, 2015. [Online; accessed 9-April-2015].

. .

<span id="page-73-0"></span>Sir Isaac Newton formulou as leis do movimento e da <sup>2</sup> gravitação universal **\cite**{isaacPrincipia}. Estas leis alteraram a forma como se via o mundo até <sup>4</sup> então **\cite**{isaacWiki}.

\bibliographystyle{plain} <sup>7</sup> **\bibliography**{bdRefs}

. [.](#page-74-0)

[.](#page-73-0)

 $299$ 

<span id="page-74-0"></span>Após termos o nosso documento estruturado apropriadamente, a criação de uma tabela de conteúdos é tão simples quanto digitar **\tableofcontents**. (Talvez logo após o abstract).

**\documentclass**{article} **\usepackage**[portuguese]{babel} **\usepackage**[utf8x]{inputenc}

**\begin**{document} **\tableofcontents**

> **\section**{Intro} Olá mundo? Tudo bem?

**\section**{Teste} Tudo bem. Adeus. **\end**{document}

[.](#page-74-0)

 $Q$ 

# <span id="page-75-0"></span>Apêndices

Para definir apêndices, basta utilizar o comando **\appendix**, e declarar secções

**\begin**{document}

**\section**{Intro} Olá mundo? Tudo bem?

**\appendix** *% todas a seções seguintes são apêndices* **\section**{Material adicional} Aqui temos um apêndice

**\section**{Mais material} Aqui temos outro apêndice **\end**{document}

. [.](#page-76-0)

[.](#page-75-0)

 $Q$ 

<span id="page-76-0"></span>\pageref{*etiqueta*} devolve o número da página onde a label *etiqueta* foi definida

\listoffigures gera a lista de figuras

\listoftables gera a lista de tabelas

\newline inicia nova linha

\noindent remove a indentação do parágrafo respetivo

\clearpage inicia nova página

\cleardoublepage inicia página em nova folha (útil para *two-sided*)

. .

<span id="page-77-0"></span>apenas alguns. . .

# **·** Informática

minted código fonte com *syntax hightlighting* clrscode3e pseudocódigo gastex grafos e autómatos

**•** Matemática

amsmath escrita de fórmulas matemáticas amsthm teoremas e provas

Química

mhchem fórmulas químicas mychemistry esquemas de reação chemfig moléculas

**•** Eletrónica

circuitikz circuitos eletrónicos

. [.](#page-78-0)

[.](#page-77-0)

. . . .

<span id="page-78-0"></span>mais alguns. . .

### • Música

musicxtex música polifónica ou instrumental guitarchordschemes acordes e tablaturas abc notação musical

#### • Diversos

geometry permite redefinir as margens parskip retirar indentações dos parágrafos glossaries glossários, acrónimos e símbolos tikz toda a espécie de diagrama siunitx ajuda na escrita em unidades padrão hyperref hiperligações booktabs alternativa interessante ao ambiente **tabular** xcolor texto colorido e outras operações com cor

. .

# <span id="page-79-0"></span>Diversos (continuação)

subcaption imagens ou tabelas lado a lado fancyhdr personalizar cabeçalhos multicols páginas com mais de duas colunas setspace modificar espaçamento entre linhas framed molduras e sombreados lettrine capitulação draftwatermark marcas de água multirows fundir células de tabelas tabularx auto-ajuste de colunas, dado o tamanho da tabela longtable tabelas de múltiplas páginas leaflet folhetos desdobráveis

. .

<span id="page-80-0"></span><http://en.wikibooks.org/wiki/LaTeX> <http://www.latex-tutorial.com/> <https://www.sharelatex.com/learn/Portuguese> <http://www.tug.dk/FontCatalogue> <https://www.tug.org/texshowcase/>

. [.](#page-81-0)

[.](#page-80-0)

 $299$ 

- <span id="page-81-0"></span>[1] *Kottwitz, Stefan*. LaTeX beginner's guide. Packt Publishing Ltd, 2011.
- [2] *Oetiker, Tobias, et al*. "Uma não tão pequena introdução ao LATEX2*ϵ*." Tradução portuguesa por Alberto Simões (2007).

. [.](#page-82-0)

[.](#page-81-0)

. .

# <span id="page-82-0"></span>That's all folks!

K ロ ▶ (K@) ▶ (K 글 ) (K 글 ) ( ) 글

 $299$